# **Τεχνικές στην Εικαστική Αγωγή ΥΒΡΙΔΙΚΟ ΚΟΛΛΑΖ**

## **Περιγραφή:**

Με την τεχνική αυτή μπορούμε να παράξουμε εικόνες στον ΗΥ στις οποίες μικρά γλυπτά να εμφανίζονται ενταγμένα σε χώρους σε πιο μεγάλο μέγεθος. Η διαδικασία δεν είναι χρονοβόρα, το πρόγραμμα το οποίο χρησιμοποιείται (Microsoft Word) είναι γνωστό και τα περισσότερα παιδιά μπορούν να το χειριστούν πολύ εύκολα.

#### **Πορεία Εργασίας:**

Προετοιμασία μέσων/υλικών - Δημιουργία σύνθεσης - Φωτογράφιση Σύνθεσης -Μεταφορά φωτογραφίας στον ΗΥ για ψηφιακή επεξεργασία - Άνοιγμα φωτογραφίας στο πρόγραμμα Microsoft Word Αφαίρεση των περιττών μερών της φωτογραφίας (εντολή Crop) - Αλλαγή χρώματος της φωτογραφίας (εντολήRecolor) - Φύλαξη εικόνας στον ΗΥ

## **Μέσα – Υλικά**

## **Ψηφιακή Φωτογραφική Μηχανή:**

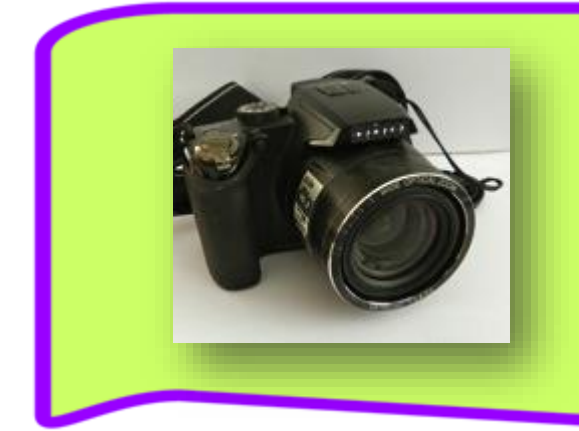

Τυπωμένη Εικόνα

#### **Σημειώσεις:**

Για καλύτερη οργάνωση του μαθήματος, είναι καλό να υπάρχουν τουλάχιστον 4 ψηφιακές φωτογραφικές μηχανές (μία για κάθε ομάδα).

Αν η μηχανή δεν έχει καλώδιο για μεταφορά των φωτογραφιών στον ΗΥ, είναι καλό να υπάρχει τουλάχιστον μία Συσκευή Ανάγνωσης Καρτών (Card Reader) για να μπορέσει να γίνει η μεταφορά των φωτογραφιών στον ΗΥ για ψηφιακή επεξεργασία.

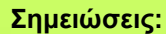

Το κάτω μέρος της εικόνας πρέπει να είναι κομμένο με τρόπο που να μην υπάρχει πλαίσιο για να εφαρμόζει ακριβώς στη γωνιά που δημιουργεί το κάθετο επίπεδο (τοίχος) με το οριζόντιο (πάγκος).

Η φωτογραφία δεν πρέπει να είναι κατ' ανάγκη μαυρόασπρη, μπορεί να χρησιμοποιηθεί και έγχρωμη. Η εισήγηση για μαυρόασπρη φωτογραφία γίνεται για σκοπούς εξοικονόμησης μελανιών στην περίπτωση που τα παιδιά θα τυπώσουν τις φωτογραφίες στον εκτυπωτή. Αυτό δεν επηρεάζει καθόλου το αισθητικό αποτέλεσμα.

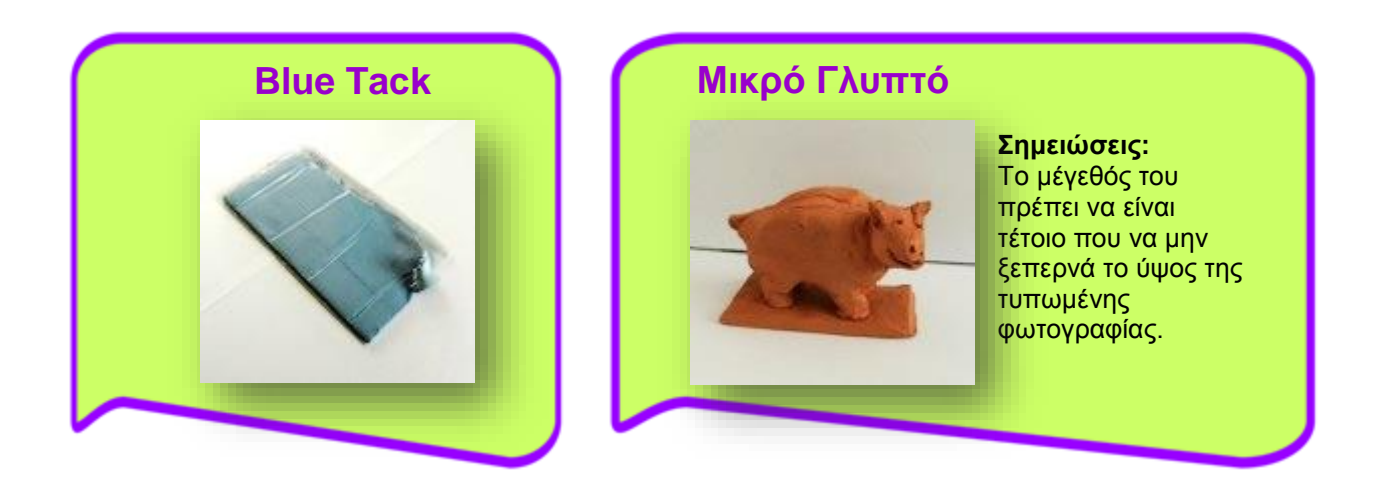

## **Σημειώσεις για τον/την εκπαιδευτικό**

Η τεχνική του Υβριδικού Κολλάζ είναι συγγενική με το Κολλάζ (σύνθεση εικόνας με κόψιμο και κόλλημα διάφορων εικόνων/φωτογραφιών), το οποίο μπορεί να γίνει και με ψηφιακό τρόπο σε προγράμματα όπως το Photoshop και το Gimp2.

Για την ψηφιακή επεξεργασία των φωτογραφιών, εκτός από το Microsoft Word, μπορεί να χρησιμοποιηθεί οποιοδήποτε λογισμικό ή πρόγραμμα υποστηρίζει την επεξεργασία φωτογραφιών και πιο συγκεκριμένα τις εντολές Crop και Recolor (π.χ. Microsoft Picture Manager, Picasa, Iphoto, Photoshop).

Σε κάποιες περιπτώσεις, δεν είναι αναγκαίο να αλλάξετε το χρώμα της φωτογραφίας, αφού το αποτέλεσμα είναι αρκετά ενδιαφέρον (εικ.1). Επίσης, στην περίπτωση που θα επιλέξετε έγχρωμη φωτογραφία για φόντο, σίγουρα δεν είναι αναγκαία η μετατροπή του τελικού έργου σε μαυρόασπρο.

Στα παιδιά κάνει ιδιαίτερη εντύπωση, όταν βλέπουν τα γλυπτά τους ενταγμένα, είτε σε πολύ γνωστούς χώρους, είτε σε χώρους που έχουν άμεση σύνδεση με την καθημερινότητά τους.

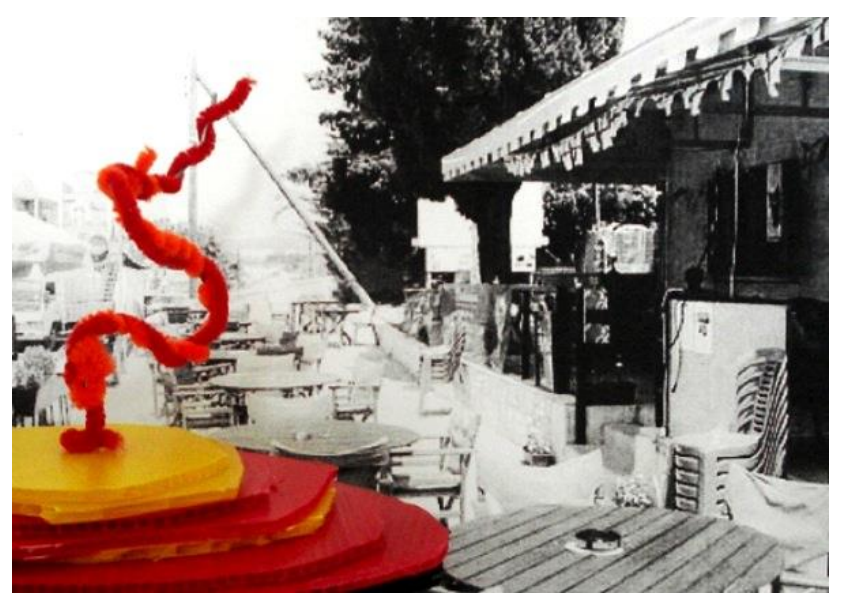

Εικόνα 1